## How to add an event to your Club/Society web page.

- Events must be added to your page before ticket request is accepted.
- You must have admin rights to your club/society page.
- Go to <u>www.su.nottingham.ac.uk</u>
- Log on
- Go to your club/society admin page and select 'Events'

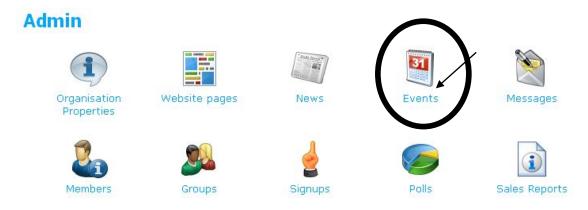

Add new event

**Add Event** 

## Event Name \* Date and time \* Location Event types Check the event types that correspond to this event. a8 gradball pgnightson laltevent healthcare hostgraduate boxoffice crs socs Campaign karnifundraiser SRS Caring karninite summerparty cr myc summerpartyap theden dyadevent nightevent theden draft pgalternative freshers pgdaysout welfare Select Image Select Image Select Image Save event before adding an image.

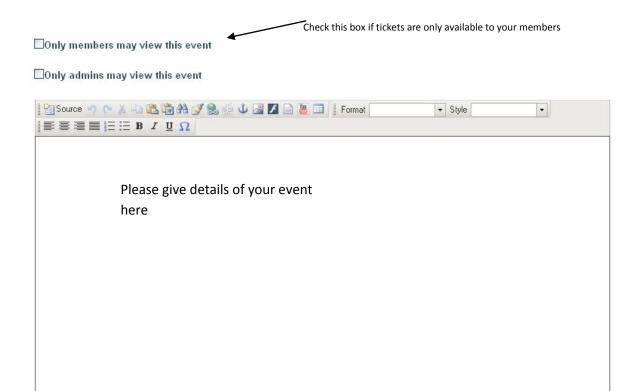

Save